# **RANCANG BANGUN MEDIA PEMBELAJARAN TAJWID AL QUR'AN BERBASIS MULTIMEDIA INTERAKTIF**

**Andik Prakasa Hadi**1) **, Efendi<sup>2</sup>**) **, Danang3) , Nuryatul Wakid4)**

*1), 2),4) Desain Komunikasi Visual STEKOM PAT Semarang 3) Sistem Komputer STEKOM PAT Semarang Jl Majapahit No 605 Email : [Andik@stekom.ac.id](mailto:Andik@stekom.ac.id)1) , [Efendi@stekom..ac.id](mailto:Efendi@stekom..ac.id)2) , [danang@stekom..ac.id](mailto:danang@stekom..ac.id)3) ) , [Nuryatul@stekom..ac.id](mailto:Nuryatul@stekom..ac.id)4)*

#### **Abstrak**

*Madrasah Aliyah Syaroful Millah Semarang adalah salah satu sekolah tingkat menengah atas yang terletak di jalan sunan kalijaga, kec. pedurungan –Semarang. Madrasah Aliyah Syaroful Millah Semarang memiliki misi bahwa di masa mendatang siswa Madrasah Aliyah Syaroful Millah Semarang mampu meraih kejuaraan dalam bidang akademik dan dapat menjadi insan yang kompetitif. Selama ini metode belajar mengajar yang digunakan kurang maksimal, siswa mudah jenuh, waktu belajar yang terbatas dan belum ada sarana untuk guru baru dalam mempelajari materi yang efisien. Untuk itu penulis mengembangkan media pembelajaran berbasis interaktif yang bertujuan untuk mengatasi masalah tersebut khususnya pembelajaran ilmu Tajwid Al Qur"an.*

*Media pembelajaran ini dikembangkan dengan pendekatan SDLC. Proses pembuatan materi dan animasi ditampilkan dalam bentuk Visualisasi menggunakan fasilitas Software Corel Draw X3, Camtasia Studio 5 dan Macromedia Flash 8.*

*Hasil dari pengembangan tersebut telah menghasilkan sistem baru berupa sistem pembelajaran berbasis multimedia interktif sebagai suplemen media pembelajaran dalam proses kegiatan belajar mengajar dan dapat meningkatkan pemahaman murid pada materi pelajaran Tajwid Al-Qur"an sehingga memenuhi batas nilai minimal serta meningkatkan mutu pendidikan di sekolah.*

*Kata kunci : Multimedia interaktif, Tajwid Al Qur"an, Kelas XI*

### **1. Pendahuluan**

Seiring dengan perkembangan jaman yang ditandai dengan semakin majunya ilmu pengetahuan dan teknologi. Teknologi komputer yang berkembang sangat pesat sekarang ini sangat memberi dukungan bagi perkembangan dunia pendidikan, terutama pemanfaatan multimedia pembelajaran. Sehingga banyak instansi sekolah yang beralih dari sistem pelatihan ke penampilan. Pada tahun 2004 pemerintah menerapkan kurikulum KBK (Kurikulum Berbasis Kompetensi) kemudian pada tahun 2006 kurikulum tersebut disempurnakan menjadi Kurikulum Tingkat Satuan Pendidikan yang sering disebut dengan KTSP. Pada kurikulum KTSP seorang Guru dituntut untuk menguasai berbagai model-model pembelajaran, di mana melalui model pembelajaran yang digunakannya akan dapat memberikan nilai tambah bagi anak didiknya. Selanjutnya yang tidak kalah pentingnya dari proses pembelajarannya adalah hasil belajar yang optimal dan maksimal.

Madrasah Aliyah SYAROFUL MILLAH yang beralamat di Jl. Sunan Kalijaga IV Semarang adalah sebuah yayasan pendidikan yang memberikan pendidikan keagamaan yang bersifat lebih dari sekolah umum lainnya. Proses belajar mengajar di sekolah Madrasah Aliyah SYAROFUL MILLAH khususnya mata pelajaran Tajwid Al Qur"an masih menggunakan metode konvensional dengan media buku sebagai sarana Guru dalam menyampaikan materi pelajaran. Mengingat media buku memiliki kelemahan, khususnya bagi para siswa yang ingin mengulang pelajaran Tajwid Al Qur"an kembali diluar jam pelajaran. Karena media buku cenderung hanya menampilkan gambar mati, selain itu media buku juga tidak dapat menunjukkan bagaimana cara pengucapan, sedangkan mata pelajaran Tajwid Al Qur"an sendiri adalah ilmu tentang bagaimana cara mengucapkan huruf-huruf Al Qur"an tentang tebal dan tipisnya, panjang dan pendeknya, sifat-sifatnya dan hukum membaca huruf Hijaiyah bila bertemu dengan huruf yang lain.

Dalam I (satu) Semester Pelajaran Tajwid Al Qur'an ini sendiri disampaikan 38 (tiga puluh delapan) kali pertemuan dalam I (satu) semester, terhitung 2 (dua) kali pertemuan dalam seminggu yang terbagi pertemuan I (pertama) sebagai teori dan pertemuan II (dua) sebagai praktik. Oleh sebab itu, perlu media yang mempunyai kemampuan lebih dari satu media yang *konvergen* yaitu menggabungkan unsur *audio* dan *visual*. Unsur *audio* dan *visual* dimiliki oleh video yang mampu bergerak dan interaktif sehingga Guru tidak terlalu sulit dalam memberikan pemahaman kepada muridnya. Video atau film merupakan gambar-gambar dalam frame, di mana frame demi frame diproyeksikan melalui lensa proyektor secara mekanis sehingga pada layar terlihat gambar hidup.

Menurut penelitian yang dilakukan Mohammad Yazdi, Peserta didik dalam belajar tidak sekedar meniru dan membentuk bayangan dari apa yang diamati atau diajarkan Guru, tetapi secara aktif ia menyeleksi,

menyaring, memberi arti, dan menguji kebenaran atas informasi yang diterimanya. Pengetahuan yang dikonstruksi peserta didik merupakan hasil interpretasi yang bersangkutan terhadap peristiwa atau informasi yang diterimanya. [1]

Proses Perancangan Grafis Sebuah karya desain grafis yang baik sebetulnya harus bertujuan mengkomunikasikan pesan kepada *audience* serta pada waktu yang tepat. Persiapan data - data berupa teks atau gambar terlebih dahulu harus kita pilah dan seleksi. Apakah data itu sangat penting sehingga harus tampil atau kurang penting sehingga bisa ditampilkan lebih kecil, samar atau dibuang sama sekali. [2]

Desain grafis bisa diterapkan menjadi sebuah desain lingkungan yang mencakup pengolahan ruang.[3]

Tujuan promosi desain adalah proses panjang dalam pekerjaan yang erat kaitannya dengan seni untuk mencapai tujuan tertentu [4]

Tajwid menurut bahasa adalah tahsin yaitu memperbaiki atau mendatangkan bacaan dengan baik. Sedangkan menurut istilah adalah Ilmu yang mempelajari cara mengucapkan huruf-huruf Al Qur"an tentang tebal dan tipisnya, panjang dan pendeknya, sifat-sifatnya dan hukum membaca huruf Hijaiyah bila bertemu dengan huruf yang lain. Sehingga menjadi suatu bacaan yang baik.[5]

Didalam membaca Ayat-ayat Al Qur an itu sendiri ada tata caranya (ukuran lambat dan cepat dalam membaca ayat Al Qur an) yang disahkan oleh Rasulullah SAW, begitu juga yang diberlakukan dikalangan para Ahlul Qurro" wal Ada" ada empat, yaitu [6]

a. Tahqiq ( تحقيق)

b. Tartil  $(i)$  (ترتيل)

c. Tadwir (تد وير )

d. Hadr  $($ حد ر $)$ 

Pada penelitian ini, media yang dapat digunakan dalam membangun sistem pembelajaran berbasis multimedia interaktif yaitu menggunakan alat-alat media audio visual karena audio visual dapat menyampaikan pengertian atau informasi dengan cara yang lebih konkrit atau lebih nyata dari pada yang dapat disampaikan oleh kata-kata yang diucapkan. Dengan melihat sekaligus mendengar, orang yang menerima pelajaran, penerangan atau penyuluhan dapat lebih mudah dan lebih cepat mengerti.

#### **2. Pembahasan**

Desain grafis adalah suatu bentuk [komunikasi](http://id.wikipedia.org/wiki/Komunikasi) [visual](http://id.wikipedia.org/w/index.php?title=Visual&action=edit&redlink=1) yang menggunakan [gambar](http://id.wikipedia.org/wiki/Gambar) untuk menyampaikan informasi atau pesan seefektif mungkin. Dalam disain grafis, teks juga dianggap gambar karena merupakan hasil abstraksi simbol-simbol yang bisa dibunyikan. disain grafis diterapkan dalam disain komunikasi dan *fine art*. Seperti jenis desain lainnya, desain grafis dapat merujuk kepada proses pembuatan, metoda merancang, produk yang dihasilkan (rancangan), atau pun disiplin ilmu yang digunakan (disain). Seni disain grafis mencakup kemampuan kognitif dan keterampilan visual,

termasuk di dalamnya [tipografi,](http://id.wikipedia.org/wiki/Tipografi) ilustrasi, fotografi, pengolahan gambar, dan tata letak. [7]

Metode penelitian menggunakan *prototyping* yaitu :

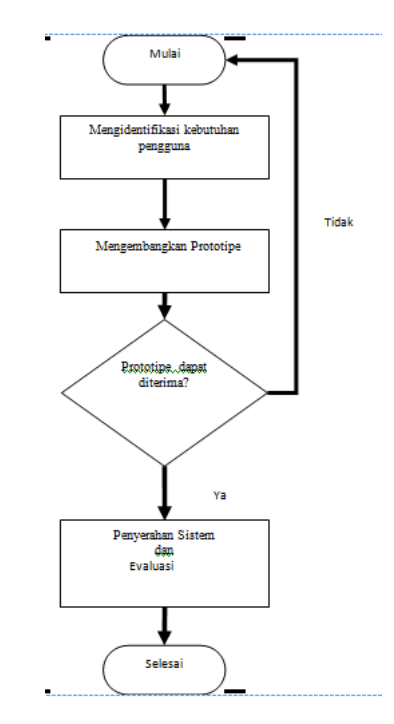

Gambar 1. *Metode Prototyping*

Dari *prototype* tersebut di atas maka dapat dijelaskan dan diuraikan sebagai berikut :

a. Mulai

Penulis mulai mengidentifikasi masalah – masalah yang ada pada Madrasah Aliyah Syaroful Millah yaitu sistem pembelajaran yang menggunakan media buku sebagai alat penyampai pelajaran.

- b. Mengidentifikasi Kebutuhan Penulis mulai menganalisa data-data yang telah didapat, kemudian diambil kesimpulan dan memperbaiki kekurangan dari data-data yang diperoleh.
- c. Mengembangkan Prototipe

Penulis mulai merancang sistem multimedia pembelajaran, yang berisi mata pelajaran Tajwid Al Qur"an kelas XI yaitu ilmu tentang mempelajari cara mengucapkan huruf-huruf Al Qur"an tentang tebal dan tipisnya, panjang dan pendeknya, sifatsifatnya dan hukum membaca huruf Hijaiyah bila bertemu dengan huruf yang lain.

d. Prototipe Dapat Diterima Apabila hasil sistem pembelajaran telah selesai dan dapat diterima maka akan dilanjutkan pada tahap berikutnya yaitu pembakaran VCD dan penyerahan, apabila tidak maka penulis akan kembali lagi pada proses awal.

e. Penyerahan Sistem dan Evaluasi

*STMIK AMIKOM Yogyakarta, 4 Februari 2017*

Setelah semua tahap tidak ada masalah, maka dilakukan tahap penyerahan sistem dan evaluasi, kepada pihak yang bersangkutan yaitu guru dan murid Madrasah Aliyah Syaroful Millah.

f. Selesai

Penyerahan multimedia pembelajaran baru sudah diterima dan digunakan oleh Guru dan murid Madrasah Aliyah Syaroful Millah untuk digunakan dalam proses belajar mengajar.

Desain layout mrnggambarkan sketsa kasar atau *storyboard* dari perancangan web ini. Berikut adalah sketsa kasar dari web Anugerah Sticker Semarang :

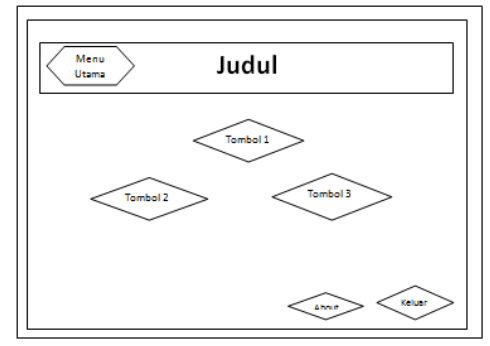

Gambar 2. Desain Layout media pembelajaran

Pemilihan *font* dominan menggunakan "*Larabie – Foo Reguler*". Cara menentukan jenis *font* pada Adobe Flash CS6 adalah pilih atau seleksi text yang akan dirubah fontnya, lalu klik "Page Properties", pada bagian "Page Font" pilih "*Larabie – Foo Reguler*" seperti pada gambar dibawah ini :

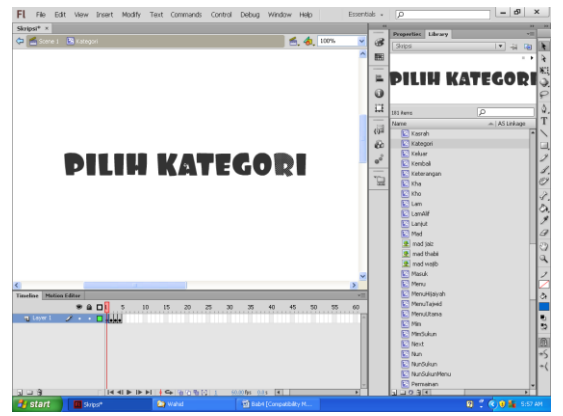

Gambar 3. Pemilihan Font Pada Adobe Flash CS6

Buka software Adobe Flash CS5 pada komputer, lalu pada bagian "Create New" pilih menu "Action Script 3.0" seperti gambar dibawah ini :

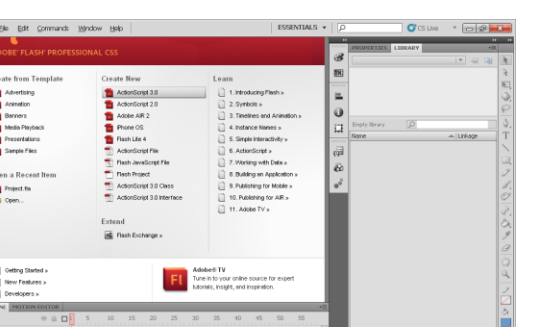

Gambar 4.Jendela Adobe Flash CS6

Setelah itu pada bagian "*Library*" buat atau import file-file sesuai dengan isi materi yang ingin disampaikan.

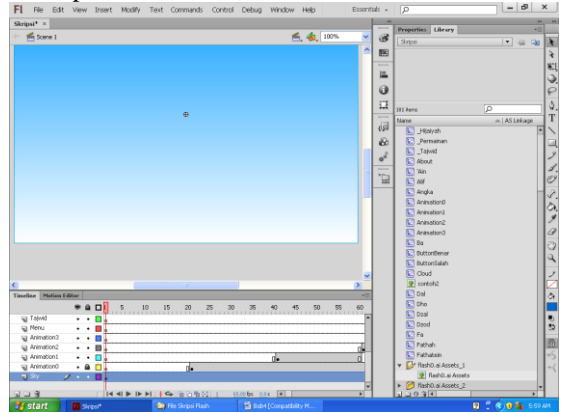

Gambar 5. Library

Setelah itu buat beberapa kotak sebagai background pada layar awal. Beri gradasi warna biru-putih seperti gambar berikut :

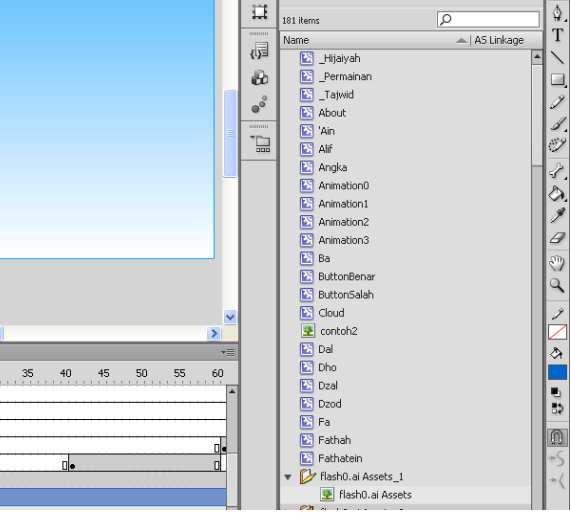

Gambar 6. Background *Layar Awal*

Buat teks judul pada halaman awal ini, gunakan "Text Tool (T)" dan beri shape warna hijau sebagai *background* dari text.

#### **Seminar Nasional Teknologi Informasi dan Multimedia 2017**

*STMIK AMIKOM Yogyakarta, 4 Februari 2017*

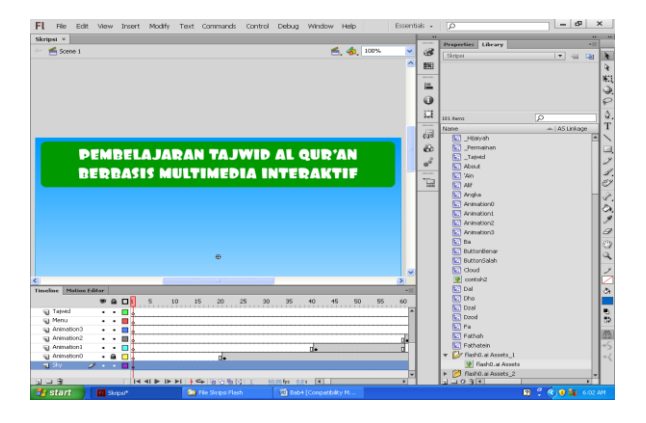

Gambar 7. Teks Pada Layar Awal

Selanjutnya buat *shape* putih transparan untuk posisi sebagai background text seperti gambar dibawah ini :

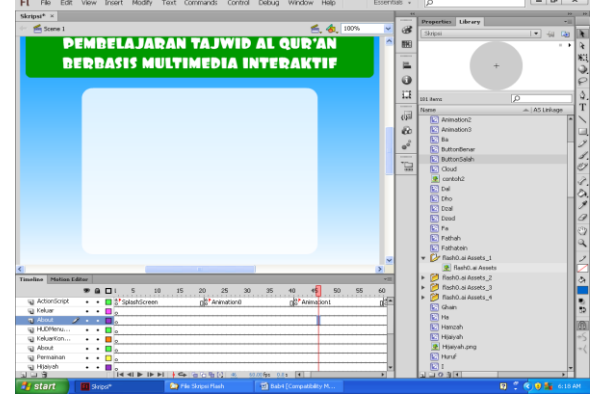

Gambar 8. *Shape*

Masukkan *script* untuk animasi teks dan sound ucapan selamat datang dalam animasi.

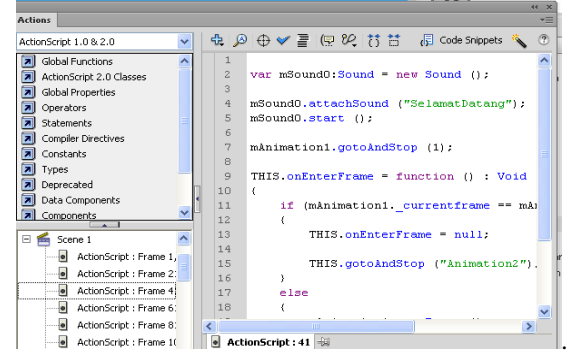

Gambar 9. *Action* Script

Buat shape beberapa buah dan beri warna-warna yang berbeda. Lalu masukkan teks menu utama yang ingin dibuat. Atur tata letaknya seperti gambar dibawah ini :

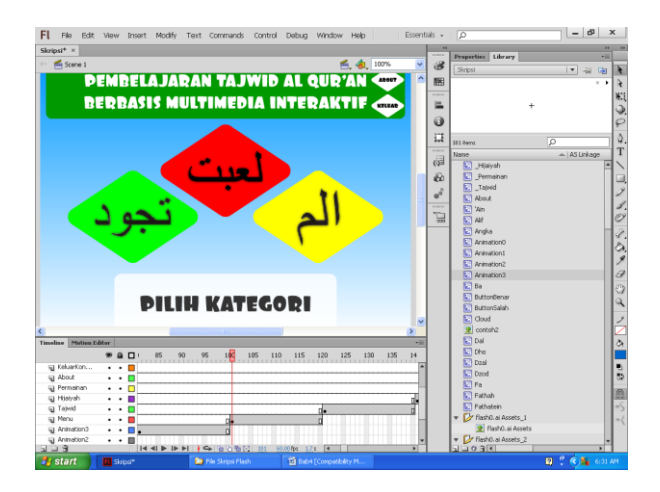

Gambar 10. Menu Utama

Selanjutnya masukkan *script* untuk menentukan link konten yang akan dituju oleh menu utama.

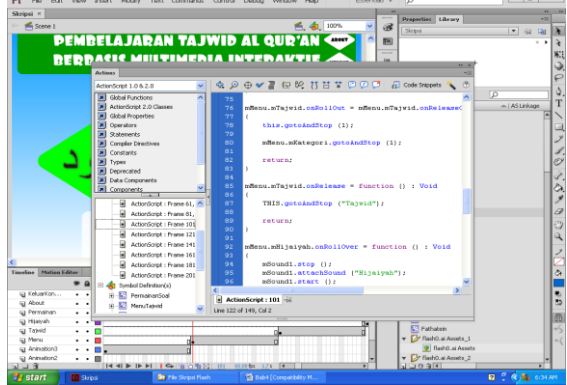

Gambar 11. Script Menu Utama

Masih pada frame sebelumnya, masukkan hurufhuruf hijriyah melalui menu *File – Import – Import To Library*. Atur sedemikian rupa sehingga akan menjadi seperti gambar dibawah ini :

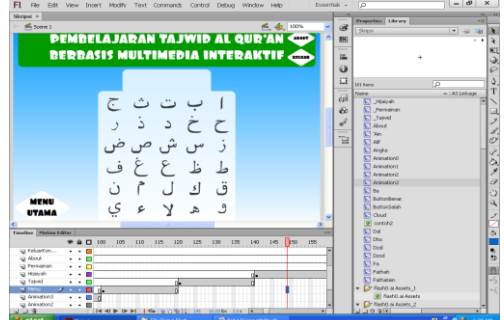

Gambar 12. Konten Huruf Hijriyah

Selanjutnya import kembali konten untuk tanda baca dan hokum-hukum dalam tajwid, caranya sama dengan sebelumnya, dan atur konten seperti berikut :

## **Seminar Nasional Teknologi Informasi dan Multimedia 2017**

*STMIK AMIKOM Yogyakarta, 4 Februari 2017*

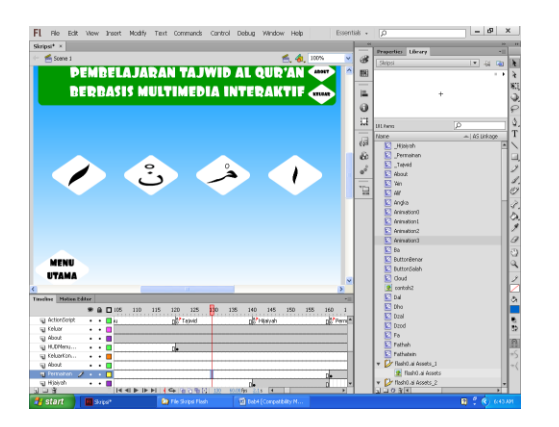

Gambar13. Menu Tajwid

Lalu masukkan *script* berikut untuk menganimasikan konten diatas.

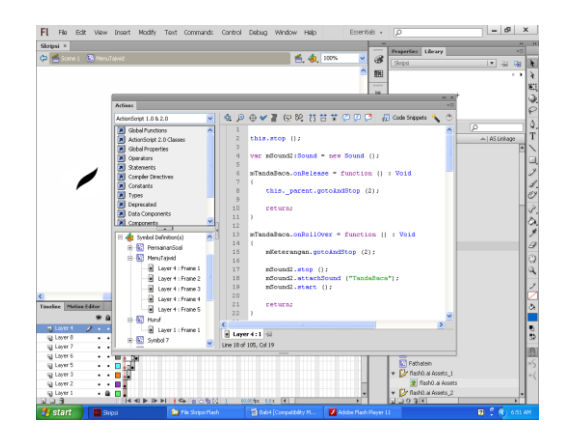

Gambar 14. *Sript* Menu Tajwid

Import kembali konten baru untuk latihan soal tajwid, atur tata letaknya seperti berikut :

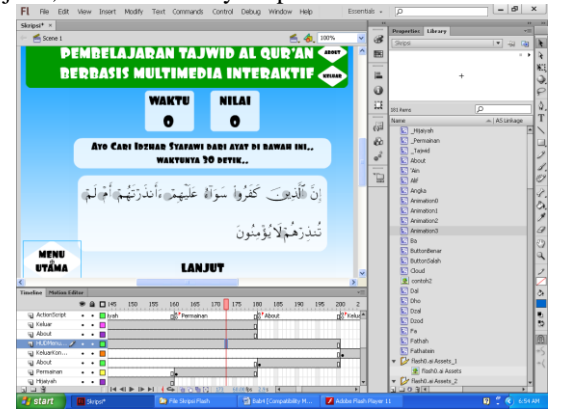

Gambar 15. Menu Permainan

Layar Pembuka adalah halaman awal pertama kali yang akan tampil saat multimedia interaktif dibuka.

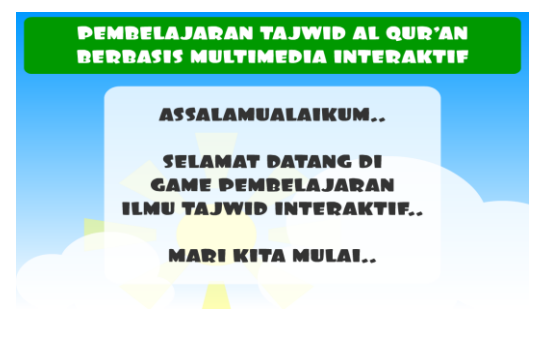

Gambar 16. Layar Pembuka

Menu Login ini digunakan untuk mengisi nama user pemakai animasi ini.

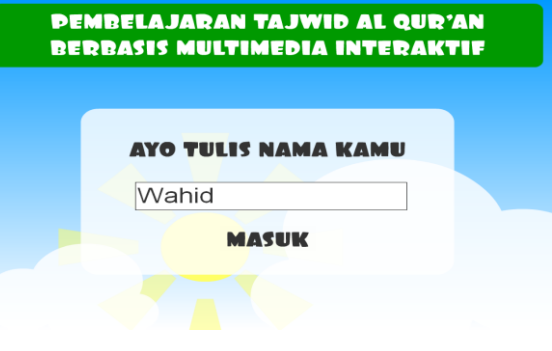

Gambar 17. Menu Login

Berisi tentang informasi menu utama dari materi yang akan disajikan kepada siswa.

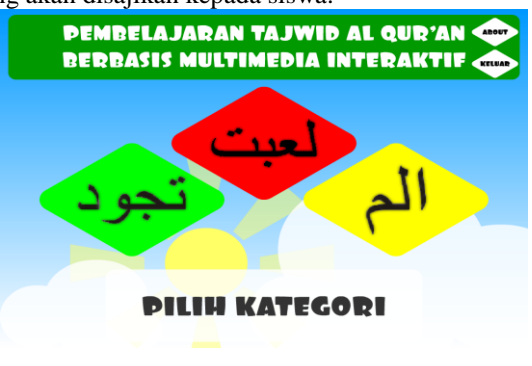

Gambar 18. Menu Utama

Berisikan informasi lengkap tentang pengenalan Huruf Hijriyah.

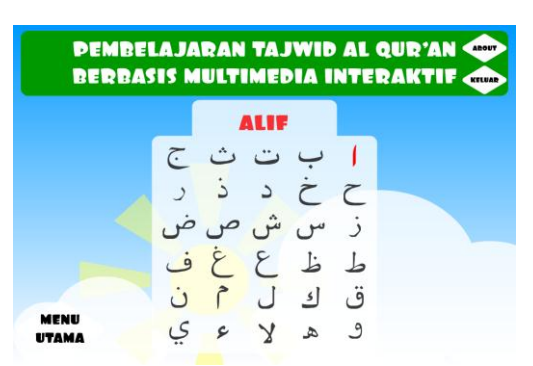

Gambar 19. Mengenal Huruf Hijriyah

Berisikan informasi tentang materi Tanda Baca, Hukum Nun Sukun, Hukum Mim Sukun dan Mad.

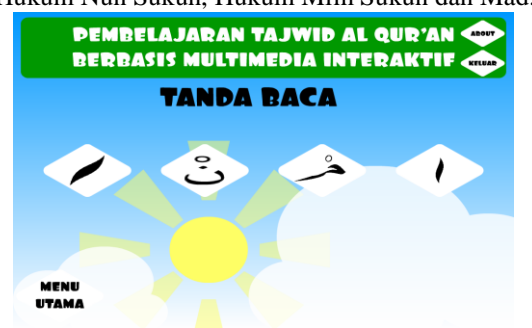

Gambar 20. Hukum NUN MATI dan TANWIN Berisikan informasi tentang materi tanda baca pada Tajwid Al Our'an.

#### **3. Kesimpulan**

Dengan adanya Media Pembelajaran Multimedia Interaktif ini yang telah di uji coba sebagai media pembelajaran di Madrasah Aliyah SYAROFUL MILLAH sehingga mempermudah dalam menyampaikan dan memahami materi pelajaran yang dikemas dalam bentuk multimedia interaktif sehingga dapat diakses diluar jam sekolah menggunakan teknologi informasi dan dapat meningkatkan pemahaman murid pada materi pelajaran Tajwid Al-Qur'an sehingga nilai ujian praktik murid kelas XI Madrasah Aliyah SYAROFUL MILLAH meningkat sehingga memenuhi batas nilai minimal.

#### **Daftar Pustaka**

- [1] Mohammad Yazdi, 2012; "*E-LEARNING SEBAGAI MEDIA PEMBELAJARAN INTERAKTIF BERBASIS TEKNOLOGI INFORMASI* " Jurnal Ilmiah Foristek Vol. 2, No. 1, Universitas Tadulako pada Jurnal Ilmiah Foristek<br>Arsyad, Azhar, 2008, "Media Per
- [2] Arsyad, Azhar, 2008, "*Media Pembelajaran"*, Jakarta: PT RajaGrafindo Persada.
- [3] Candra, 2005; *"Animasi Teks Profesional dengan SwishMax",*  Palembang : Penerbit Maxikom.
- [4] Suyanto, Muhammad ,2005, *"Multimedia Alat Untuk Meningkatkan Keunggulan Bersaing",* Yogyakarta : CV. Andi **Offset**
- [5] Ali, Muhammad, 2007, "*Pengantar Ilmu-Ilmu Tajwid Al-Qur"an",* Surabaya : Al-Ikhlas.
- [6] Abuzaky, 2012, *"Pengertian dan Hukum Ilmu Tajwid"*, jakarta : [Pengertian Hukum Ilmu Tajwid.](http://www.scribd.com/doc/57932427/4/%DB%9E-PENGERTIAN-HUKUM-ILMU-TAJWID)
- [7] Thabrani, Suryanto, 2005, "*Desain Grafis dengan Flash danCorelDraw"*, Jakarta : Datakom Lintas Buana.

#### **Biodata Penulis**

*Andik Prakasa Hadi,* memperoleh gelar Sarjana Komputer (S.Kom), Jurusan Sistem Komputer STEKOM PAT, lulus tahun 2004. Memperoleh gelar Magister Komputer (M.Kom) Program Pasca Sarjana Magister Teknik Informatika UDINUS Semarang, lulus tahun 2010. Saat ini menjadi Dosen di STEKOM PAT Semarang

*Efendi,* memperoleh gelar Sarjana Komputer (S.Kom), Jurusan Sistem Komputer STEKOM PAT, lulus tahun

2004. Memperoleh gelar Magister Komputer (M.Kom) Program Pasca Sarjana Magister Teknik Informatika UDINUS Semarang, lulus tahun 2009. Saat ini menjadi Dosen di STEKOM PAT Semarang

*Danang,* memperoleh gelar Sarjana Komputer (S.Kom), Jurusan Sistem Komputer STEKOM PAT, lulus tahun 2013. Memperoleh gelar Magister Tehknik (M.T) Program Pasca Sarjana Magister Teknik Elektro UNISULA Semarang, lulus tahun 2015. Saat ini menjadi Dosen di STEKOM PAT Semarang

*Nuryatul Wakid,* memperoleh gelar Sarjana Komputer (S.Kom), Jurusan Sistem Komputer STEKOM PAT, lulus tahun 2012.